# Go to:

#### <https://www.onezoom.org/>

Popular places to start exploring...

Look at the options here.

Click on one.

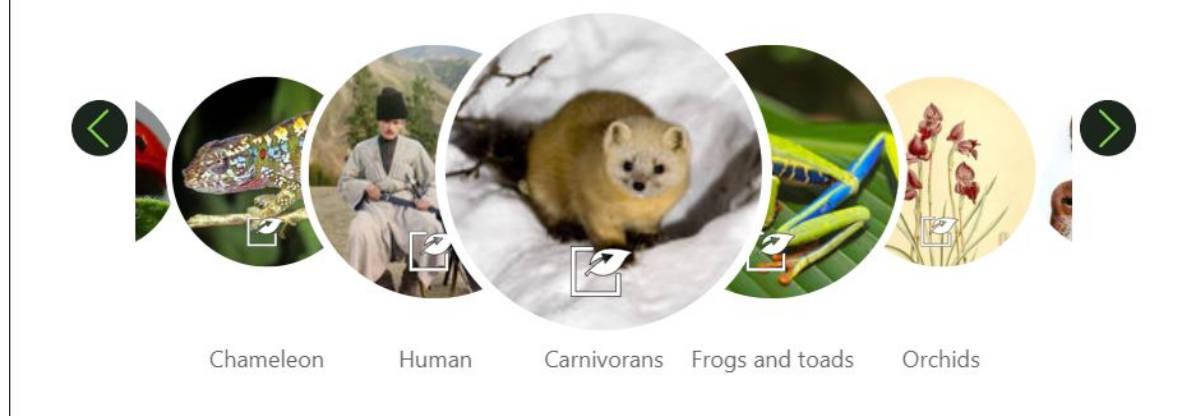

Choose one species from the tree.

Click on it to open a Wikipedia entry.

Find out where it lives.

#### **Example:**

I chose the Inland Tailed Frog.

It lives in the northwest US and southwest Canada.

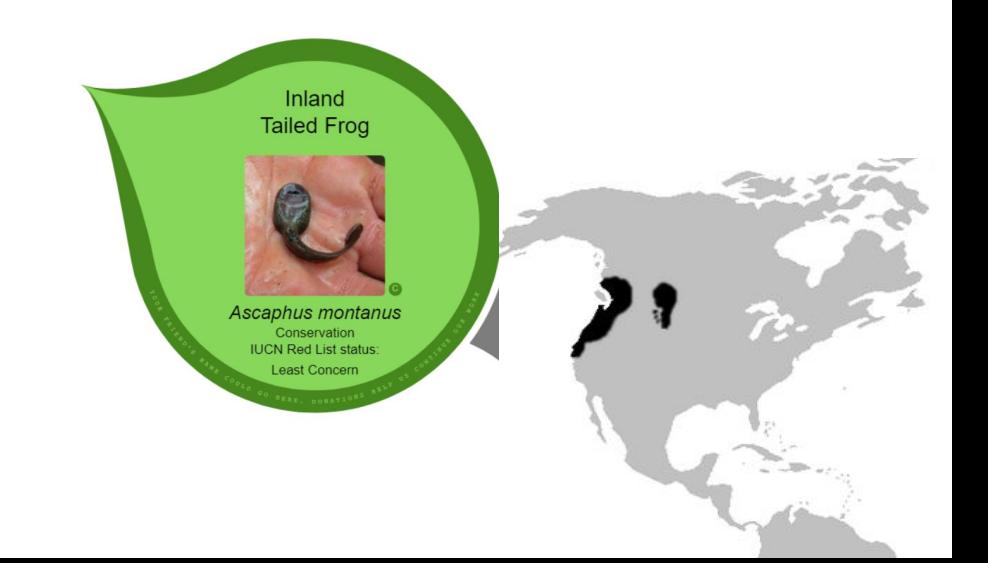

#### Open your Google Earth project.

Navigate to a place your species might live.

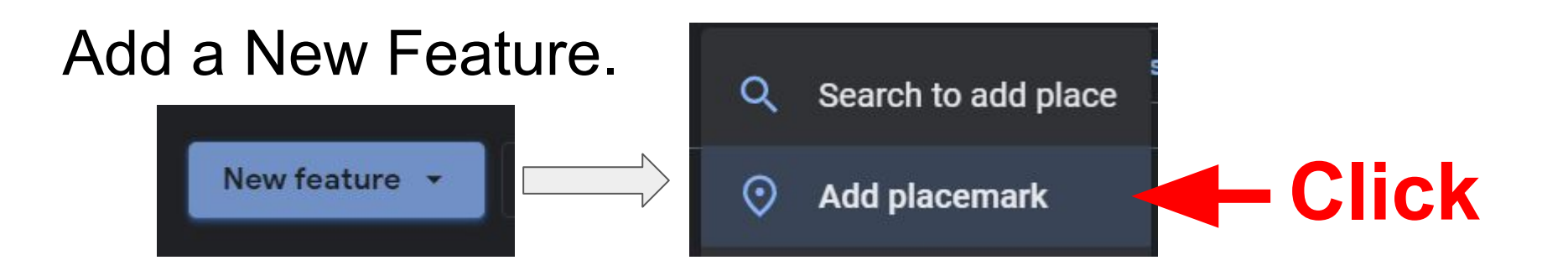

#### Click where you want the placemark.

## **Give it a title**

## **Click. Add a fact about your species.**

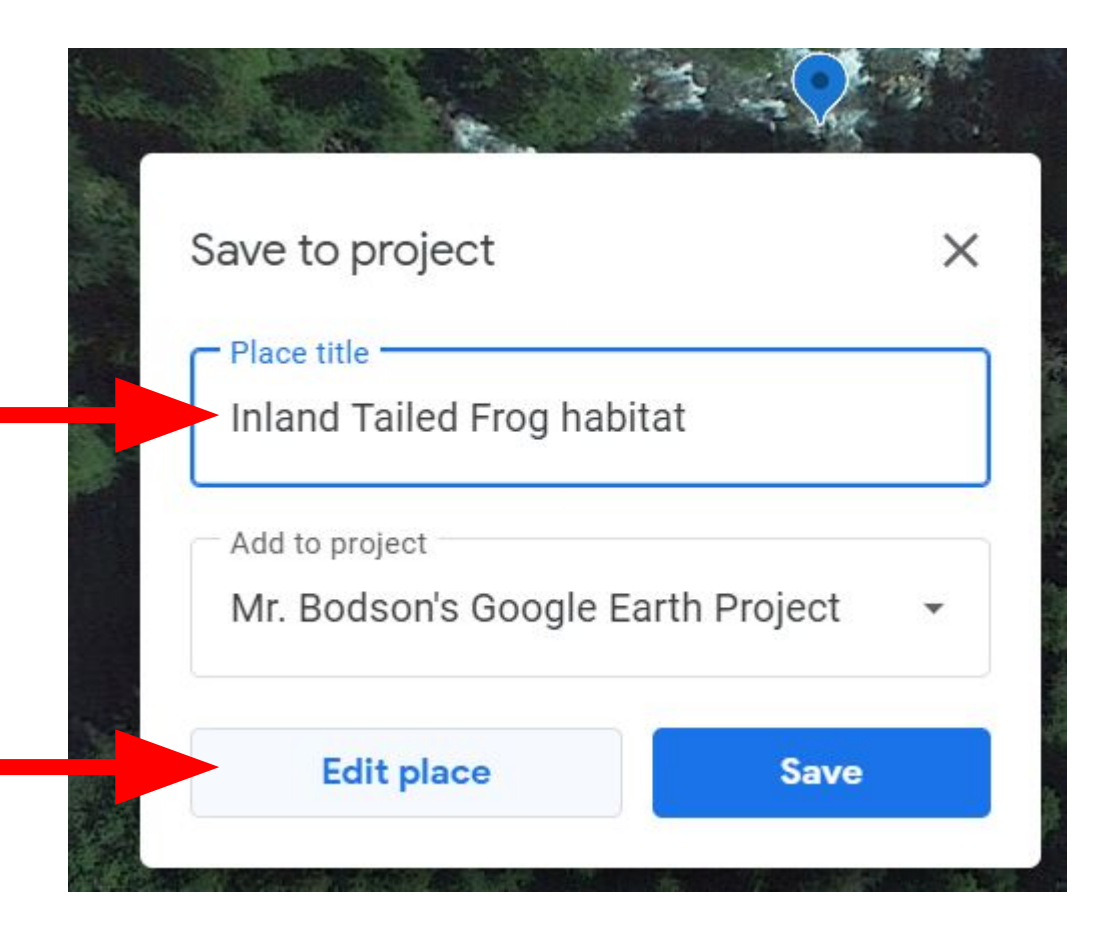

### **Now it is part of your project!**

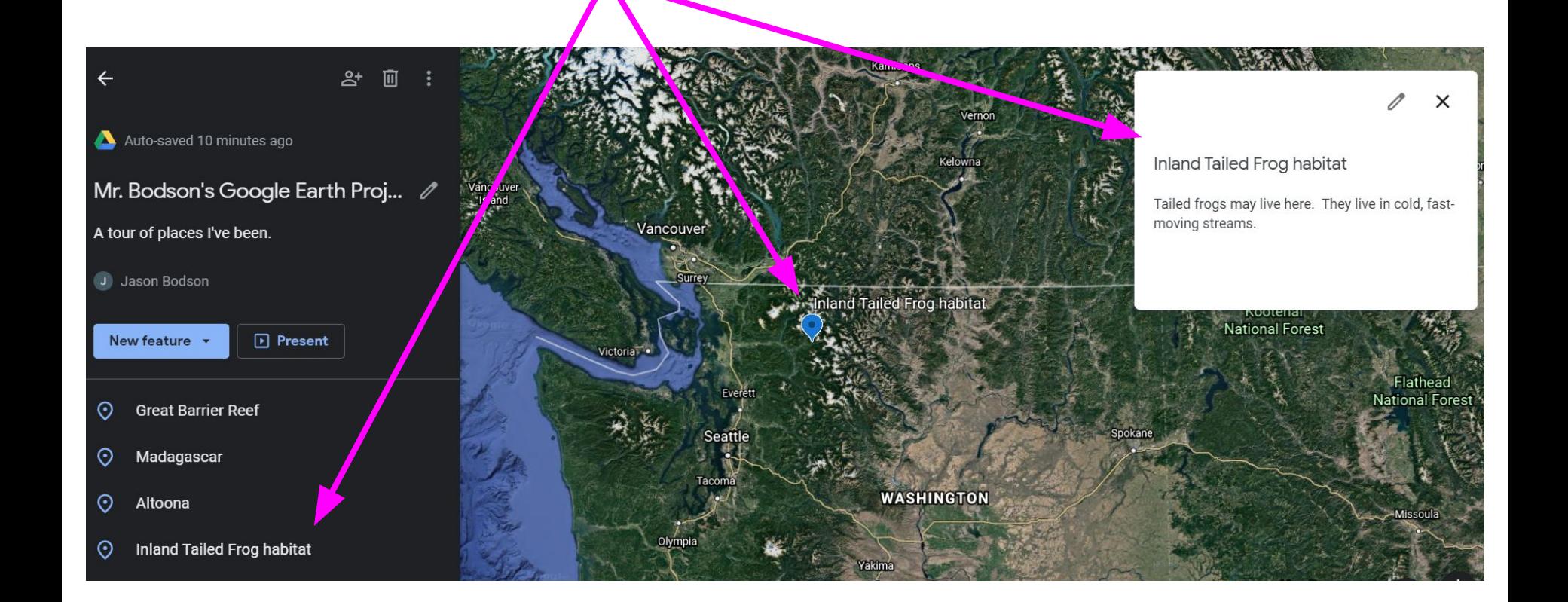